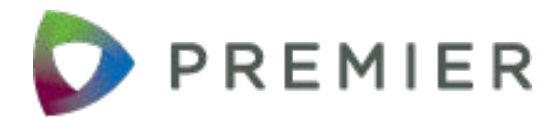

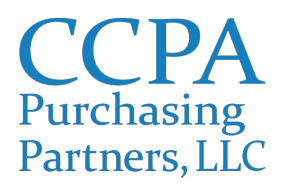

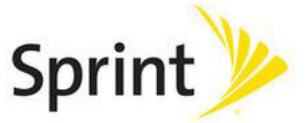

# **To Participate in the Sprint Discount Plan Through Premier:**

### **Step 1: Complete the CCPAPP Premier Discounts Participation Form**

**If your practice completed the** *CCPAPP-Premier ProviderSelect:MD* **Application prior to August 1, 2012 in order to participate in the McKesson agreement, you may skip to Step 2** (you do not need to complete the application again nor do you need to submit the *CCPAPP Premier Discounts Participation Form*).

If your practice has not already completed the *CCPAPP-Premier ProviderSelect:MD* application, it must be completed and returned along with the *CCPAPP Premier Discounts Participation Form*. Please fax your form and application to CCPA Purchasing Partners at **888.276.2344**.

#### **Step 2: Receive your Premier entity code**

Once you have submitted your paperwork to CCPAPP, we will forward it to Premier. It will take approximately 2 weeks for Premier to process your application and issue your practice an entity code. Your entity code will be emailed to your practice by CCPAPP.

### **Step 3: Complete and Return your Exhibit -1 Participating Member Enrollment Form**

Each Participating CCPA Purchasing Partners Member facility/entity must sign and execute the applicable Exhibit K-1 Participating Member Enrollment Form to take advantage of the Sprint/Premier Healthcare Alliance program.

• Your Premier Entity Code (membership ID). If unknown, contact the Premier Solution Center at 1- 877-777-1552 or by email at SolutionCenter@PremierInc.com

----------------------------------------------------------- Participating Member Sign-up Instructions:

- 1. Complete Exhibit K-1 Participating Member Enrollment Form:
	- a) Read and agree to the terms of the Enrollment Form
	- b) Fill in your customer information including Premier entity code and work e-mail domain

c) Sign and fax completed Enrollment Form to Sprint at **404.649.9916** attention Micki Hammond or e-mail to Micki.Hammond@sprint.com

d) You will receive an e-mail from Sprint notifying you of an executed Enrollment Form within 14 days.

e) Your facility can now take advantage of the Premier corporate and employee discount.

## **Step 4: Validate/Verify your account and enjoy your savings**

Employee Sign-up Instructions:

In order to receive benefits for your business and employees, Exhibit K-1 Participating Member Enrollment must first be executed between your organization and Sprint per the instructions above. Once the applicable Enrollment Form has been executed, employee discounts can be obtained through one of the following methods:

- 1. Employees with a work e-mail address:
	- a) Visit www.sprint.com/verify
	- b) Enter your cell phone number
	- c) Validation will be sent to the business work email within 3 days
	- d) Your discount will appear in 1 to 2 billing cycles

Employees without a work e-mail address or whose business email domain doesn't match Sprint records:

- 1. Complete Employee Verification Form located at www.sprint.com/verify
	- a) Fax a completed Employee Verification Form to the fax number provided with proof of employment including employee ID / member badge or current paystub (paystub should include company name, employee name, address, and date, financials information and SS# can be blurred out)

b) Your discount will appear in 1 to 2 billing cycles

2. Call **1.888.211.4727**

a) Provide Sprint with your name, name of your company, and your work e-mail address

3. Visit your local Sprint store

b) Provide Sprint with current company/organization identification or recent pay stub (black out confidential information)

## **Questions?**

Please contact the Sprint Discounts Team directly at **704.361.0802** or **888.211.4727** for questions regarding discount eligibility on your specific service plan. For questions or assistance regarding the registration application, please contact CCPA Purchasing Partners at **312.227.7437**/ info@ccpapp.org.